## Disable a rule set

In this task, you will disable a rule set to make it inactive. The rule will then be opened and copied.

- 1. From the **Tools** menu, choose **Rule Set Manager**.
- In the Enabled Rule Sets window, select your rule set (<XX>\_Rule Set\_Refine) and click Disable.

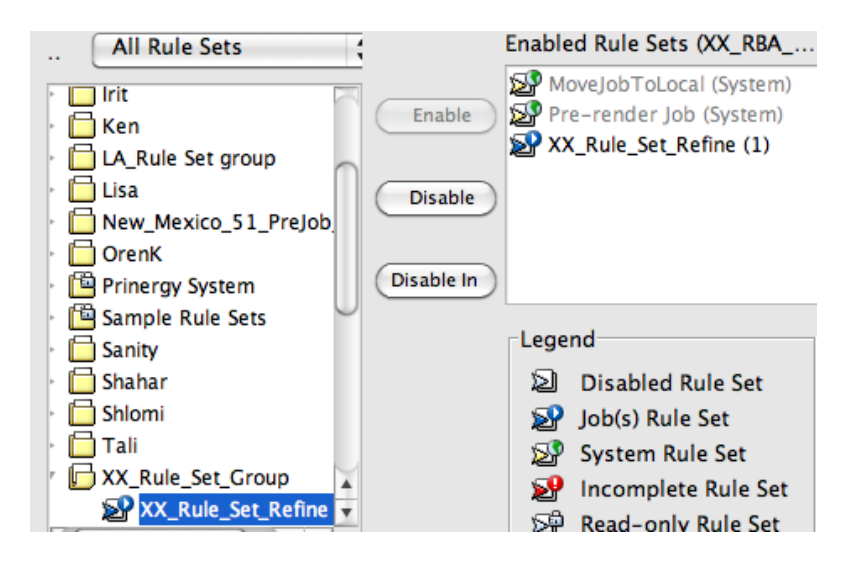